## **Inleidingen**

Gefeliciteerd met de aanschaf van dit fraai ontworpen notebook. Dit gloednieuwe, voortreffelijke<br>product verzekert u van een aangename en professionele gebruikerservaring. Wij zijn er trots op<br>dat wij onze klanten kunnen v

## **Uitpakken**

Verwijder de verpakking en controlleer de inhoud zorgvuldig. Neem onmiddellijk contact op met uw leverancier als er beschadigde of ontbrekende onderdelen zijn. Bewaar de doos en verpakkingsmaterialen om eventueel later voor verzending te kunnen hergebruiken. De verpakking dient de volgende inhoud te hebben:

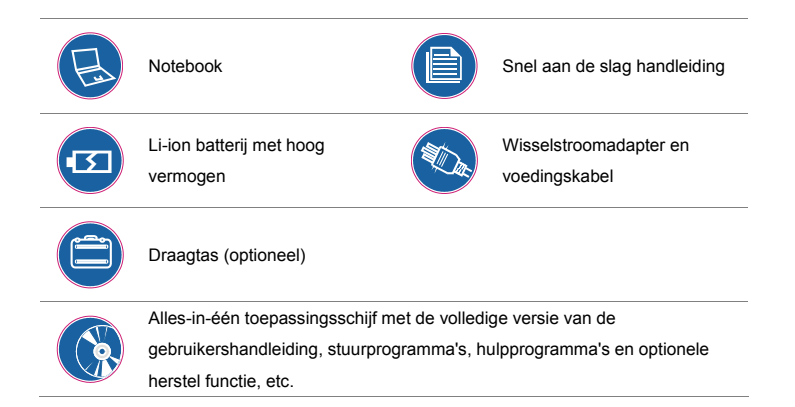

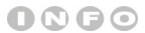

*De bovengenoemde accessoires kunnen zonder kennisgeving vooraf worden gewijzigd.* 

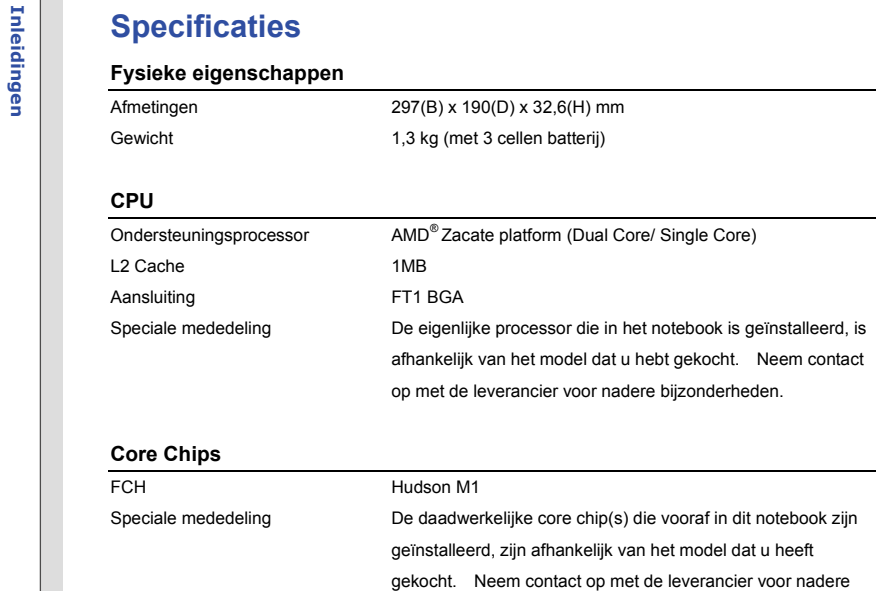

bijzonderheden.

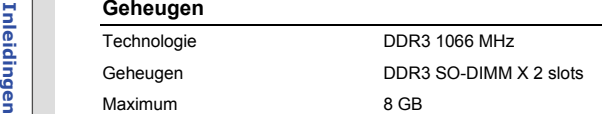

## **Voeding**

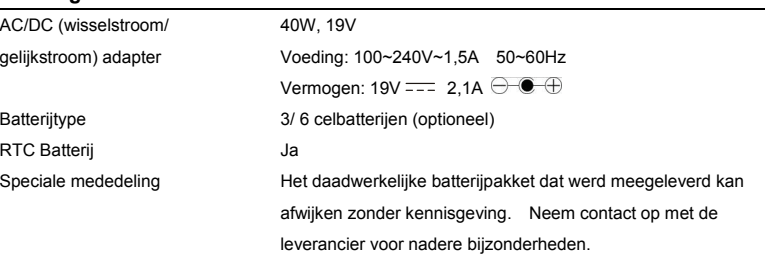

**Opslag** (de hier weergegeven onderdelen kunnen, afhankelijk van het model dat de gebruiker heeft aangeschaft, verschillen)

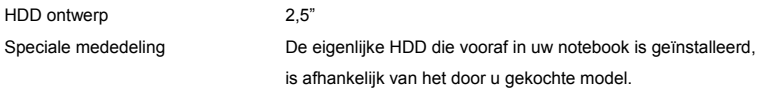

## **Inleiding 12,1" / 11,6" (16:9)**<br>
LCD type 12,1" / 11,6" (16:9)<br>
Resolutie 1366 x 768 / 1024 x 600 (optioneel)<br>
Helderheid Helderheid te bedienen via K/B sneltoetsen **Video** Grafische kaart UMA CRT uitgang **Ondersteund**

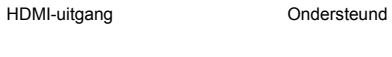

## **I/O poort**

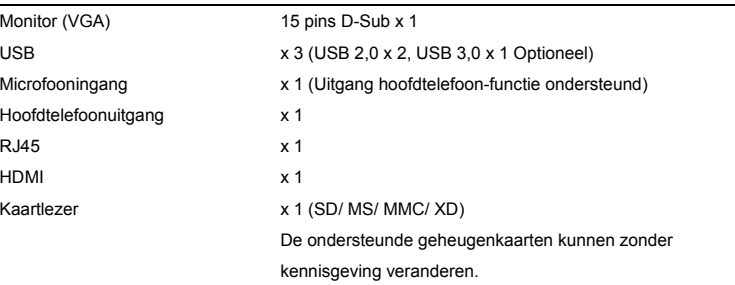

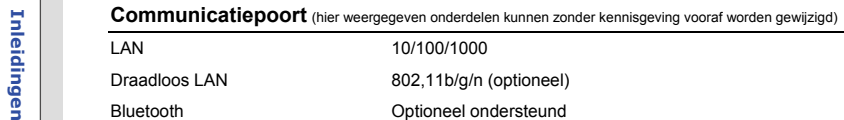

## **Audio**

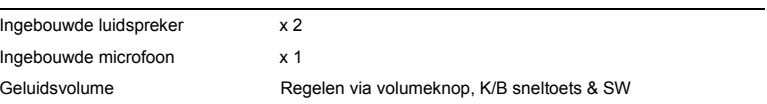

## **WebCam**

Camera HD Camera

### **Software & BIOS**   $\overline{\phantom{0}}$

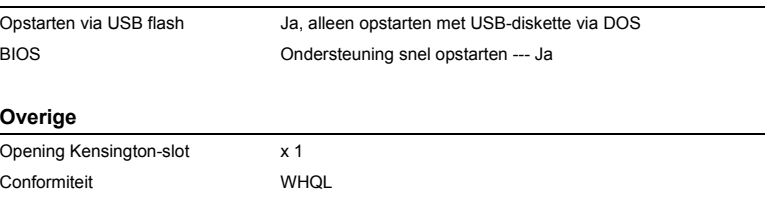

**Productoverzicht**<br>Dit gedeelte geeft een beschrijving van de basiskenmerken van het notebook. Het zal u helpen<br>Dit gedeelte geeft een beschrijving van de basiskenmerken van het notebook. Het zal u helpen<br>extrouwd te raken getoonde notebook kan verschillen van het model dat u hebt aangeschaft.

## **Open bovenaanzicht**

De afbeelding van het open bovenaanzicht en de beschrijving hieronder zullen u helpen bij het vertrouwd raken met het bedieningsgedeelte van uw notebook.

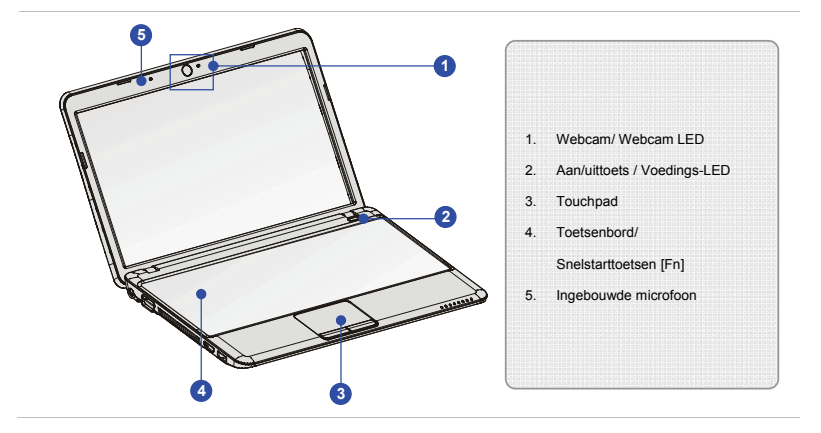

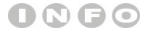

*De afbeeldingen hier zijn* 

*uitsluitend bedoeld als* 

*referentie.*

- 1. Webcam/Webcam-LED (optioneel)<br>
 Deze ingebouwde webcam kan worden gebruikt voor het maken van foto's, het opnemen<br>
van video's, het houden van vergaderingen en andere interactieve toepassingen.<br>
 De webcam-LED indicat
	- webcamfunctie wordt geactiveerd en de LED gaat uit als deze functie wordt uitgeschakeld.

## **2. Aan/uittoets / Voedings-LED**

### **Aan/uittoets**

- Druk op de aan/uittoets om het notebook AAN en UIT te zetten.
- Druk op de aan/uittoets om het notebook te activeren vanuit de slaapstand.

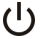

### **Aan/Uit/ ECO Engine LED**

- Licht blauw op wanneer de voeding van het notebook wordt aangezet.
- Licht geelgroen op wanneer de ECO-functie wordt geactiveerd.
- De LED gaat uit wanneer het systeem wordt uitgeschakeld.

### **3. Touchpad**

Dit is het aanwijsapparaat van het notebook.

### **4. Toetsenbord**

Het ingebouwde toetsenbord biedt alle functies van een vol toetsenbord.

### **Snelstarttoetsen [Fn]**

Gebruik de [Fn]-toetsen op het toetsenbord om de specifieke toepassingen of hulpmiddelen te activeren. Met behulp van deze snelstarttoetsen kunnen gebruikers efficiënter werken.

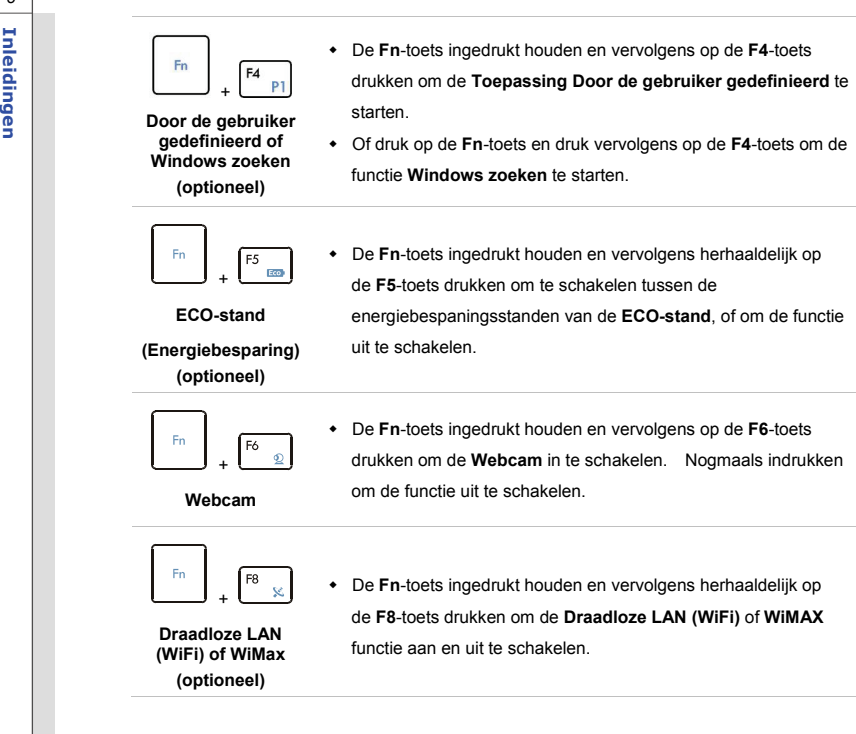

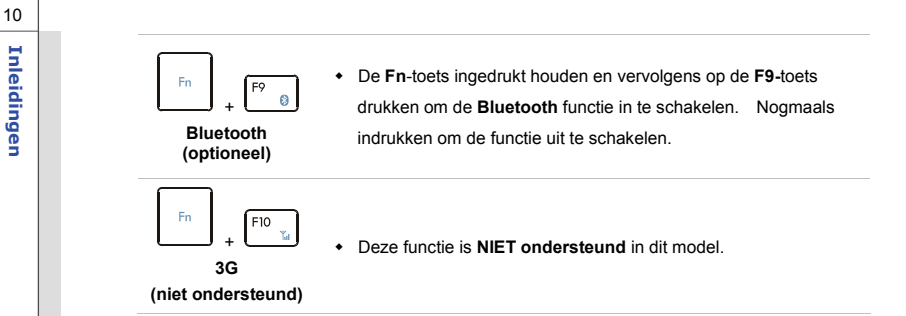

## **5. Ingebouwde microfoon**

Er is een ingebouwde microfoon die dezelfde werking heeft als een gewone microfoon.

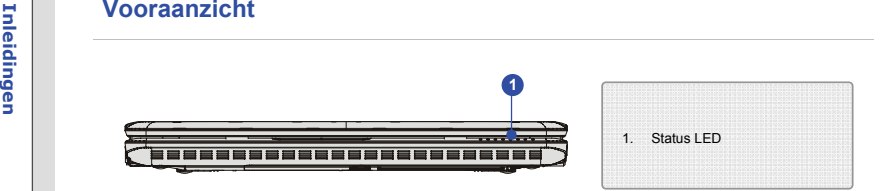

## **1. Status LED**

**Bluetooth**

8

### **Bluetooth:**

- De LED-indicator voor Bluetooth licht blauw op wanneer de Bluetooth-functie is ingeschakeld.
- **Waarschuwing:** Het is belangrijk dat deze LED-indicator uit is wanneer u het toestel aan boord neemt van een vliegtuig.
- **Opmerking:** De Bluetooth-functie wordt optioneel ondersteund, afhankelijk van het model dat gekocht is.
- Neem eventueel contact op met uw leverancier voor nadere informatie.

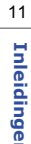

## **Draadloze LAN (WiFi) / WiMax:**

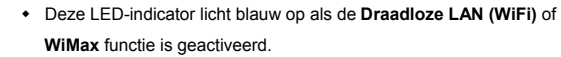

- **Waarschuwing:** Het is belangrijk dat deze LED-indicator uit is wanneer u het toestel aan boord neemt van een vliegtuig.
- Neem eventueel contact op met uw leverancier voor nadere informatie.

### **Slaapstand:**

- Knippert blauw indien het systeem in de slaapstand staat.
- De LED gaat uit wanneer het systeem wordt uitgeschakeld.

### **Batterijstatus:**

- Licht geel groen op wanneer de batterij wordt opgeladen.
- Licht geel geel op wanneer de zwak is.
- Knippert geel als de batterij leeg is en het aanbevolen wordt een nieuwe batterij te plaatsen. Raadpleeg uw leverancier voor de aankoop van een gelijkwaardig type batterij zoals door de fabrikant wordt aanbevolen.
	- De LED van de batterij gaat uit als de batterij volledig is opgeladen of indien de stroomadapter wordt losgekoppeld.

## **Harde schijf/ Optisch schijfstation apparaat in gebruik:**

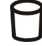

 $\overline{1}$ 

**of WiMax (optioneel)**

> Knippert blauw wanneer het systeem de harde schijf of het optische schijfstation gebruikt wordt.

12**Inleiding**<br>**Draadloze**<br>B<br>**LAN (WiFi)** 

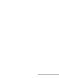

**Inlease of Alum Lock:** Licht blauw op wanneer de Num Lock (Numeriek vergrendeling)<br>functie is geactiveerd.<br>**Caps Lock:**Licht blauw op wanneer de Caps Lock (Hoofdletters) functie is<br>aeactiveerd.

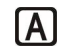

geactiveerd.

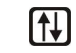

**Scroll Lock:** Licht blauw op wanneer de Scroll Lock (Scroll-blokkering) functie is geactiveerd.

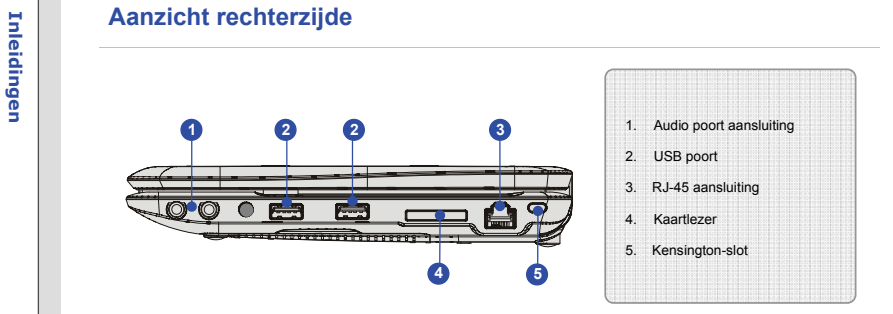

## **1. Audio Poort aansluiting**

Biedt hoge geluidskwaliteit met stereosysteem en ondersteuning voor de HiFi-functie.

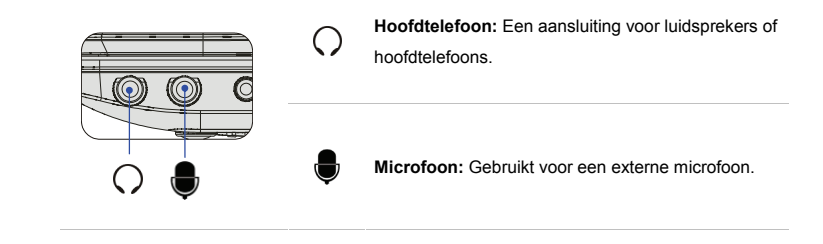

**Inleiding 2. USB Poort**<br>
Via de USB-poort kunt u randapparaten met een USB-interface aansluiten, zoals de muis,<br>
toetsenbord, modem, draagbare harde schijfmodule, printer en meer.<br> **P** 

### **3. RJ-45 aansluiting**

De Ethernet-aansluiting wordt gebruikt om een LAN-kabel aan te sluiten voor een netwerkverbinding.

### **4. Kaartlezer**

De ingebouwde kaartlezer kanverschillende soorten geheugenkaart ondersteunen, zoals MMC (Multi-Media Card), SD (Secure Digital), SDHC (SD High Capacity), SDXC (eXtended Capacity), MS (Memory Stick) of MS Pro (Memory Stick Pro) kaarten. Neem contact op met uw lokale dealer voor meer en juiste informatie en hou er rekening mee, **dat de ondersteunde geheugenkaarten zonder kennisgeving kunnen veranderen.**

### **5. Kensington-slot**

Dit notebook is voorzien van een Kensington-slot opening, waarmee gebruikers het notebook kunnen vastzetten met een sleutel of een mechanisch PIN-apparaat bevestigd aan een kabel met rubber omhulsel. Het uiteinde van de kabel heeft een kleine lus waardoor de volledige kabel rond een vast object, zoals een zware tafel of een ander soortgelijk object, kan worden gewikkeld en zodoende het notebook op zijn plaats houdt.

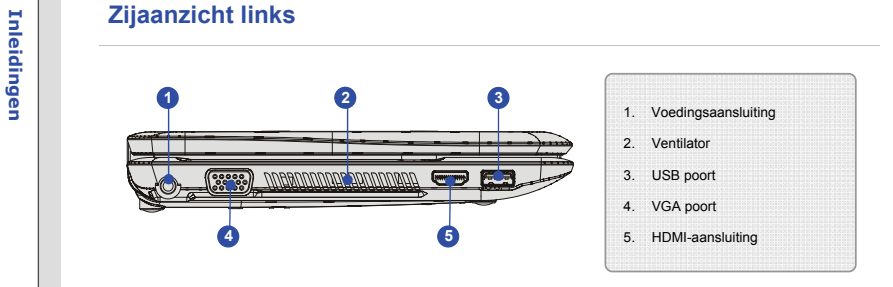

## **1. Voedingsaansluiting**

Voor het aansluiten van de AC/DC (wisselstroom/gelijkstroom) adapter en stroomvoorziening van het notebook.

### **2. Ventilator**

De ventilator is ontwikkeld om het systeem te koelen. Zorg dat u de ventilator NIET blokkeert, zodat de lucht kan circuleren.

### **3. USB Poort**

Via de USB-poort kunt u randapparaten met een USB-interface aansluiten, zoals de muis, toetsenbord, modem, draagbare harde schijfmodule, printer en meer.

4. VGA poort<br>
Via de 15-pins-D-sub VGA-poort kunt u een externe monitor of een ander standaard VGA<br>
compatibel apparaat (zoals een projector) aansluiten voor een grote weergave van het<br>
computerbeeldscherm.

### **5. HDMI-aansluiting**

HDMI (High Definition Multimedia Interface) is een nieuwe interfacestandaard voor pc's, beeldschermen en consumentenelektronica die standaard, verbeterde en hoge definitie video en multikanaals digitale audio via één kabel ondersteunt.

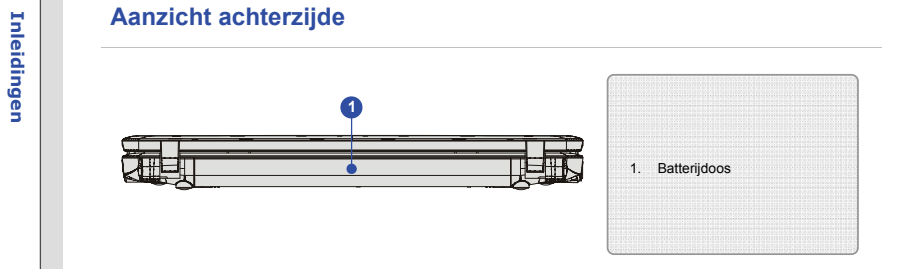

## **1. Batterijdoos**

Dit notebook wordt, indien de wisselstroomadapter wordt losgekoppeld, van voeding voorzien door het batterij pack.

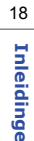

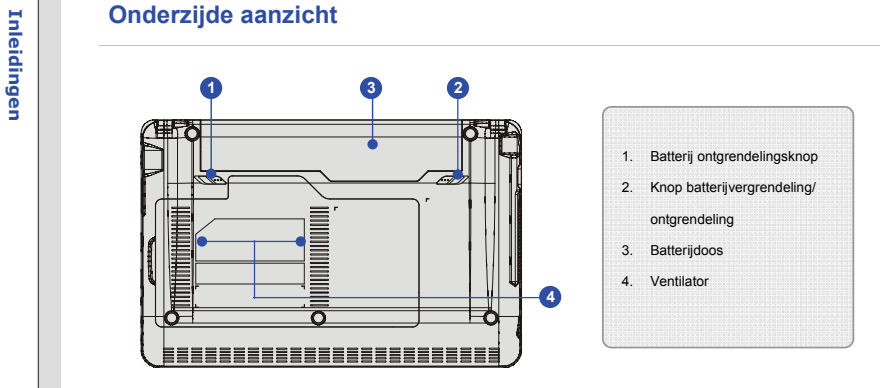

### **1. Batterij ontgrendelingsknop**

Dit is een veerslotsysteem dat gebruikt wordt om het batterij pack vrij te geven. Schuif het met de ene hand opzij en trek het batterij pack voorzichtig los met de andere hand.

## **2. Knop batterijvergrendeling/ ontgrendeling**

Batterij kan niet worden uitgenomen als de knop in de vergrendelde stand staat. Als de knop naar de ontgrendelpositie is geschoven, kan de batterij worden verwijderd.

**Inleiding 3. Batterijdoos**<br>
Dit notebook wordt, indien de wisselstroomadapter wordt losgekoppeld, van voeding voorzien<br>
door de batterij.<br> **Picture of the batteri**ng door de batterij.

## **4. Ventilator**

De ventilator is ontwikkeld om het systeem te koelen. Zorg dat u de ventilator NIET blokkeert, zodat de lucht kan circuleren.

ECO-stand -- Energiebesparingsfunctie (Optioneel ondersteund)<br>
ECO Engine, de hoogwaardige en unieke energiebesparingsfunctie, heeft verschillende<br>
energiestanden – Movie mode (Filmmodus), Game mode (Spelmodus), Presentati bij het uitvoeren van verschillende taken met het notebook.

> Merk op dat de ECO Engine alleen werkt in het Operating System met de geinstalleerde S-Bar toepassing. Vind de S-Bar toepassing in de alles-in-een disk die voor uw gemak in de verpakking is meegeleverd. Het wordt sterk aanbevolen de S-Bar toepassing te installeren.

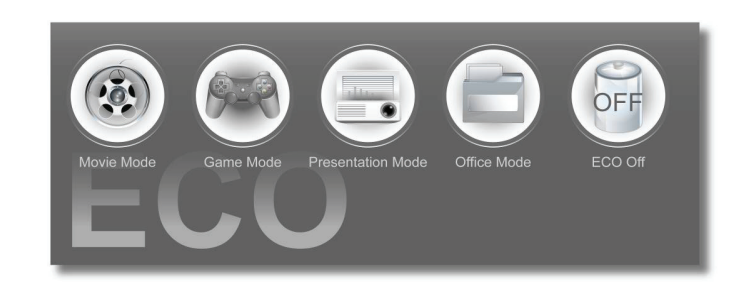

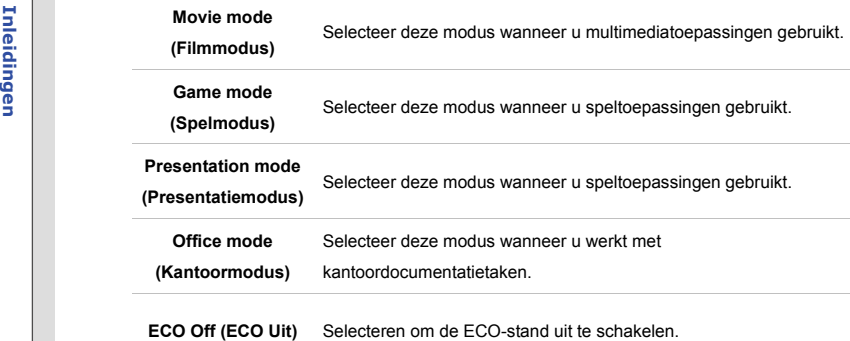

Ga als volgt te werk om de ECO Engine te selecteren:

1. Vind het **A** pictogram op het display, en richt het pictogram met de muiscursor op de system control manager om deze open te klappen.

- 2. Verplaats de muiscursor naar het (En) pictogram (Config Fn), en klik er op met de linker muistoets.
- 3. Verplaats de muiscursor naar het pictogram (ECO Engine), en klik er op met de linker muisknop.

- 23
- 
- 4. Verplaats de muiscursor naar de gewenste stand van de ECO modus, en klik met de linker<br>muisknop op het geselecteerde pictogram.<br>5. De ECO modus die momenteel geactiveerd is, wordt weergegeven op het scherm middels het<br>p
	- 6. Herhaal bovenstaande stappen om naar een andere stand van de ECO mode te schakelen.
	- 7. Gebruikers kunnen ook schakelen tussen de verschillende standen van de ECO Engine, of deze uitschakelen door herhaaldelijk gelijktijdig op de Quick Launch **[Fn]** toets en **[F5]** toets op het toetsenbord te drukken.